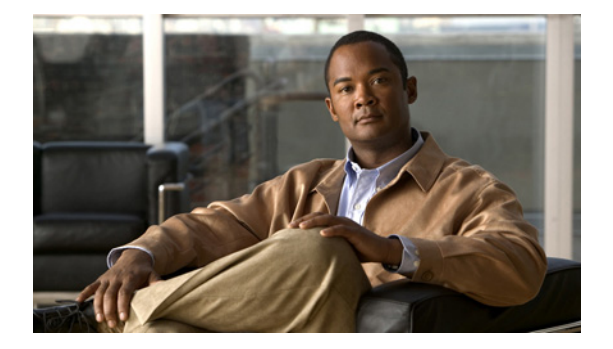

## **G**

**Last Updated: June 30, 2007**

**[gateway address \(ccn subsystem sip\)](#page-1-0)** [gateway port \(ccn subsystem sip\)](#page-2-0) **[groupname](#page-3-0) [groupname notification cascade-to after](#page-6-0)** [groupname privilege](#page-8-0) [groupname profile \(phone-device\)](#page-9-0) [groupname profile email](#page-12-0) [groupname profile num-pager](#page-15-0) [groupname profile text-pager](#page-18-0)

# <span id="page-1-0"></span>**gateway address (ccn subsystem sip)**

To configure the IP address of the SIP proxy server, use the **gateway address** command in Cisco Unity Express SIP configuration mode. To remove the address, use the **no** form of this command.

**gateway address** *ip-address*

no **gateway address**

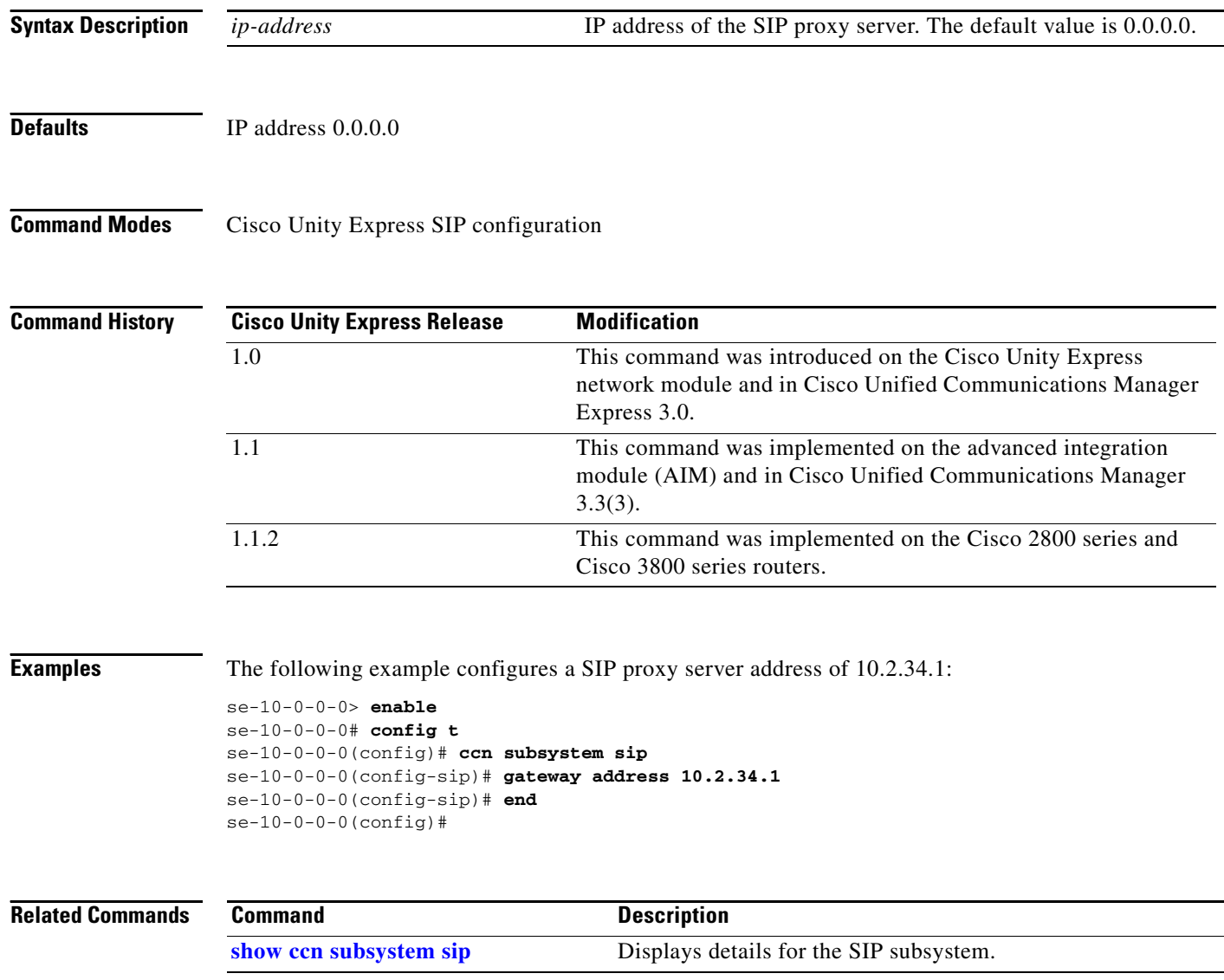

П

## <span id="page-2-0"></span>**gateway port (ccn subsystem sip)**

To configure the UDP or TCP port on the SIP proxy server, use the **gateway port** command in Cisco Unity Express SIP configuration mode. To remove the port, use the **no** form of this command.

**gateway port** *port-number*

no **gateway port**

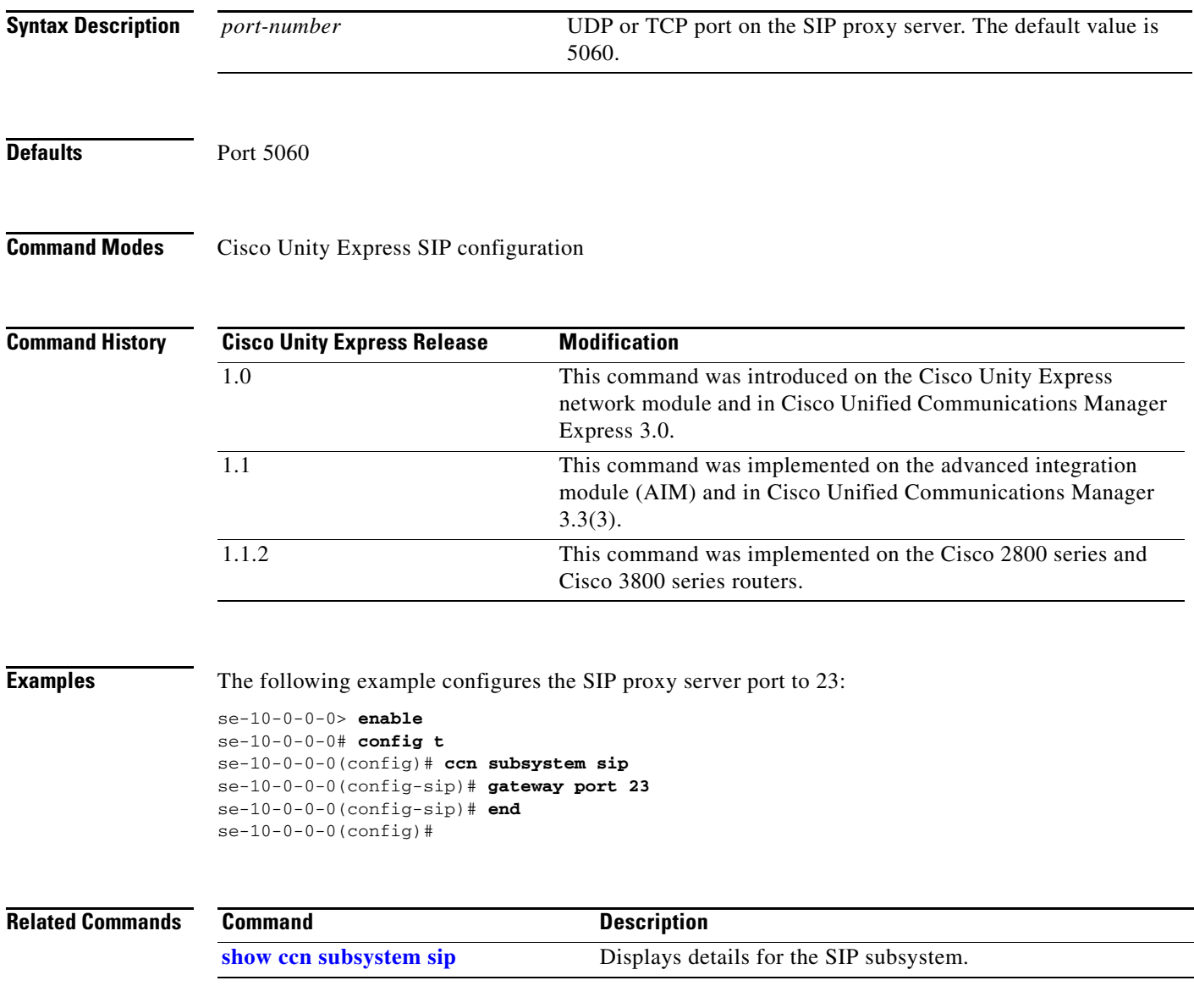

## <span id="page-3-0"></span>**groupname**

To configure a Cisco Unity Express group, use the **groupname** command in either Cisco Unity Express EXEC mode or configuration mode.

### **EXEC Mode**

**groupname** *name* [**create** | **delete** | **description "***description"* | **fullname display "***full-name***"**]

### **Configuration Mode**

**groupname** *name* [create | **member** *username* | **owner** *ownername* | **phonenumber** *phone-number* | **phonenumberE164** *full-number* | *privilege privilege-name*]

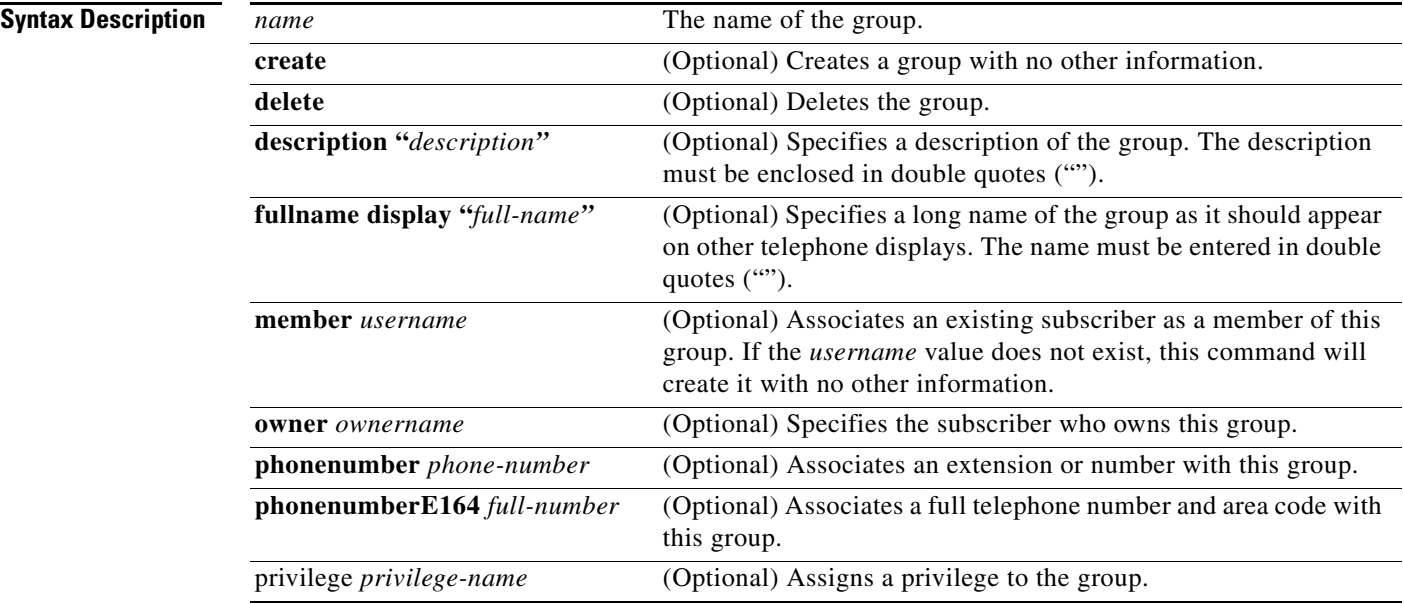

### **Command Modes** Cisco Unity Express EXEC Cisco Unity Express configuration

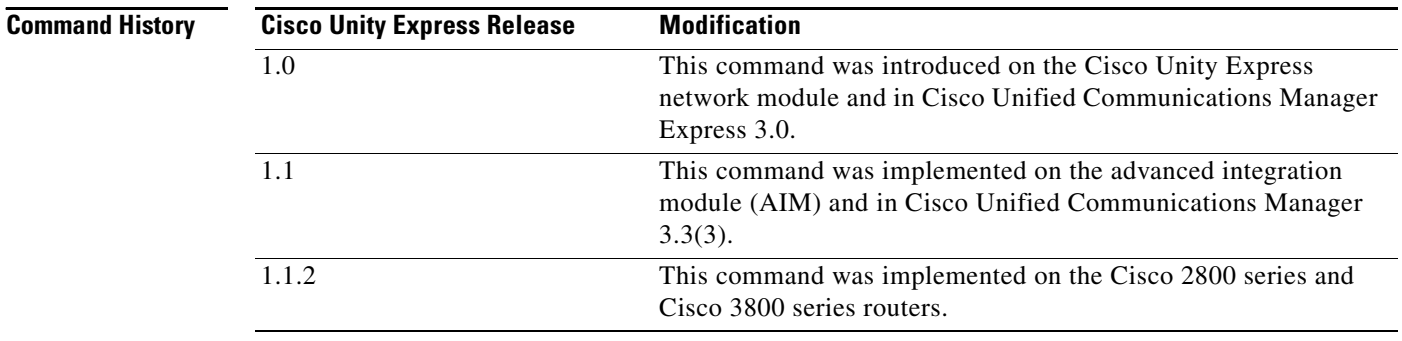

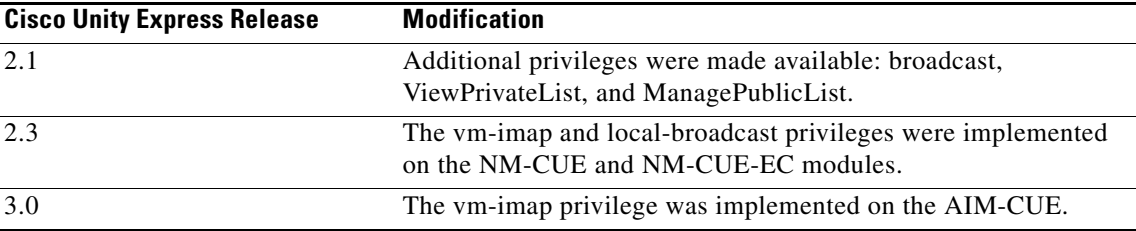

**Usage Guidelines** The EXEC version of the command stores the permitted information in Cisco Unity Express flash memory. If a problem with the disk occurs, this information is available so that the group members may access the group's voice mailbox.

> The configuration version of the command is stored in the Cisco Unity Express system configuration file. If a power outage or a system shutdown occurs, the group information can be retrieved.

Several privileges are available:

- **•** Superuser—An administrator, also called a *superuser*, has the capability, or privilege, of accessing all the configuration and maintenance functions, including the Administration via Telephone (AvT).
- **•** ManagePrompts—The prompt management subscriber has access to the AvT but not to any other administrative functions.
- **•** Broadcast—The broadcast privilege permits the subscriber to send broadcast messages across the network.
- ManagePublicList—The ManagePublicList privilege permits the subscriber to create and modify public distribution lists.
- **•** ViewPrivateList—The ViewPrivateList privilege allows the subscriber to view another subscriber's private distribution lists. The ViewPrivateList subscriber can not modify or delete the private lists.

These privilege levels are assigned to a group, and any member of the group is granted the privilege rights. The software initialization process created an Administrator group from the imported subscribers designated as administrators. Other groups can be created with these privileges. Assign subscribers to an existing group using the CLI commands or the GUI option **Configuration > Users**.

Assign the vm-imap privilege to one or more groups so that the group members can access the integrated messaging feature. Subscribers who are not members of a group with the vm-imap privilege will not be able to access the integrated messaging feature.

To display the current list of privileges, use the **show privileges** command in Cisco Unity Express EXEC mode. Use the **show groups privileges** command to display the privileges assigned to each group.

```
Examples The following example creates the group Sales with two members, one owner, and two privileges:
                   se-10-0-0-0> enable
                   se-10-0-0-0# groupname sales fullname display "Sales New York"
                   se-10-0-0-0# groupname sales description "Sales group in New York branch"
                   se-10-0-0-0# config t
                   se-10-0-0-0(config)# groupname sales phonenumber 50120
                   se-10-0-0-0(config)# groupname sales phonenumberE164 12225550120
                   se-10-0-0-0(config)# groupname sales member user4
                   se-10-0-0-0(config)# groupname sales member user5
                   se-10-0-0-0(config)# groupname sales owner user6
                   se-10-0-0-0(config)# groupname sales privilege broadcast
                   se-10-0-0-0(config)# groupname sales privilege ManagePublicList
                   se-10-0-0-0(config)# exit
```
 $\mathbf{I}$ 

**G**

The following example assigns the integrated messaging feature to the sales group:

```
se-10-0-0-0# config t
se-10-0-0-0(config)# groupname sales privilege vm-imap
se-10-0-0-0(config)# exit
```
The following example assigns the local broadcast privilege to the engineers group:

```
se-10-0-0-0# config t
se-10-0-0-0(config)# groupname engineers privilege local-broadcast
se-10-0-0-0(config)# exit
```
### **Related Commands**

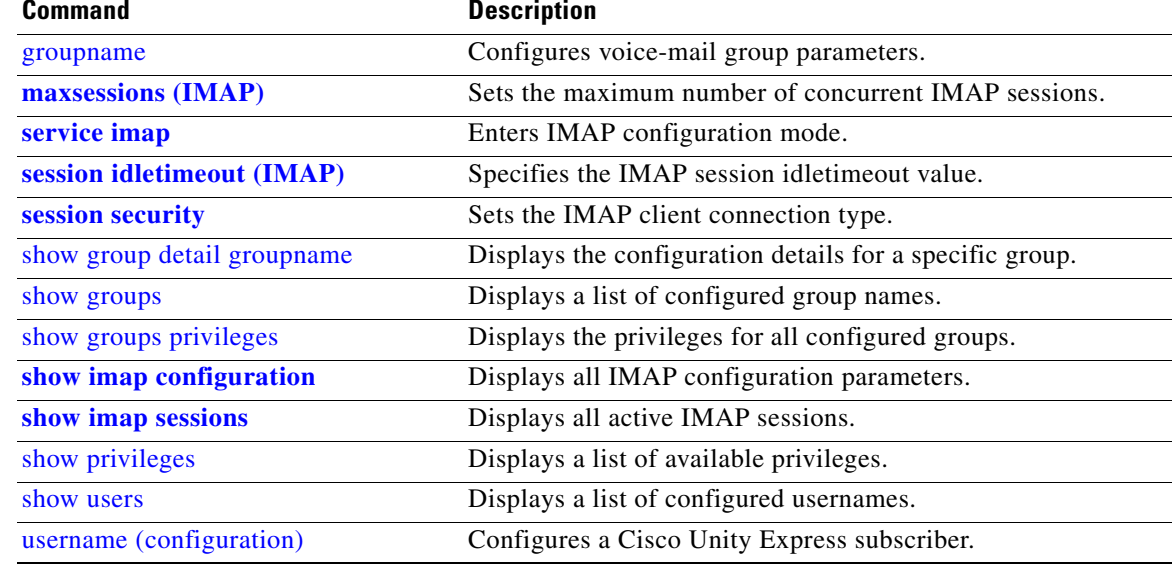

## <span id="page-6-0"></span>**groupname notification cascade-to after**

To define a rule for cascading a notification, use the **groupname notification cascade-to after** command in Cisco Unity Express EXEC mode. Use the **no** form of this command to remove the rule and disable cascading to the specified group.

**groupname** *group-id* **notification cascade-to** *uid* **after** *minutes*

**no groupname** *group-id* **notification cascade-to** *uid* **after** *minutes*

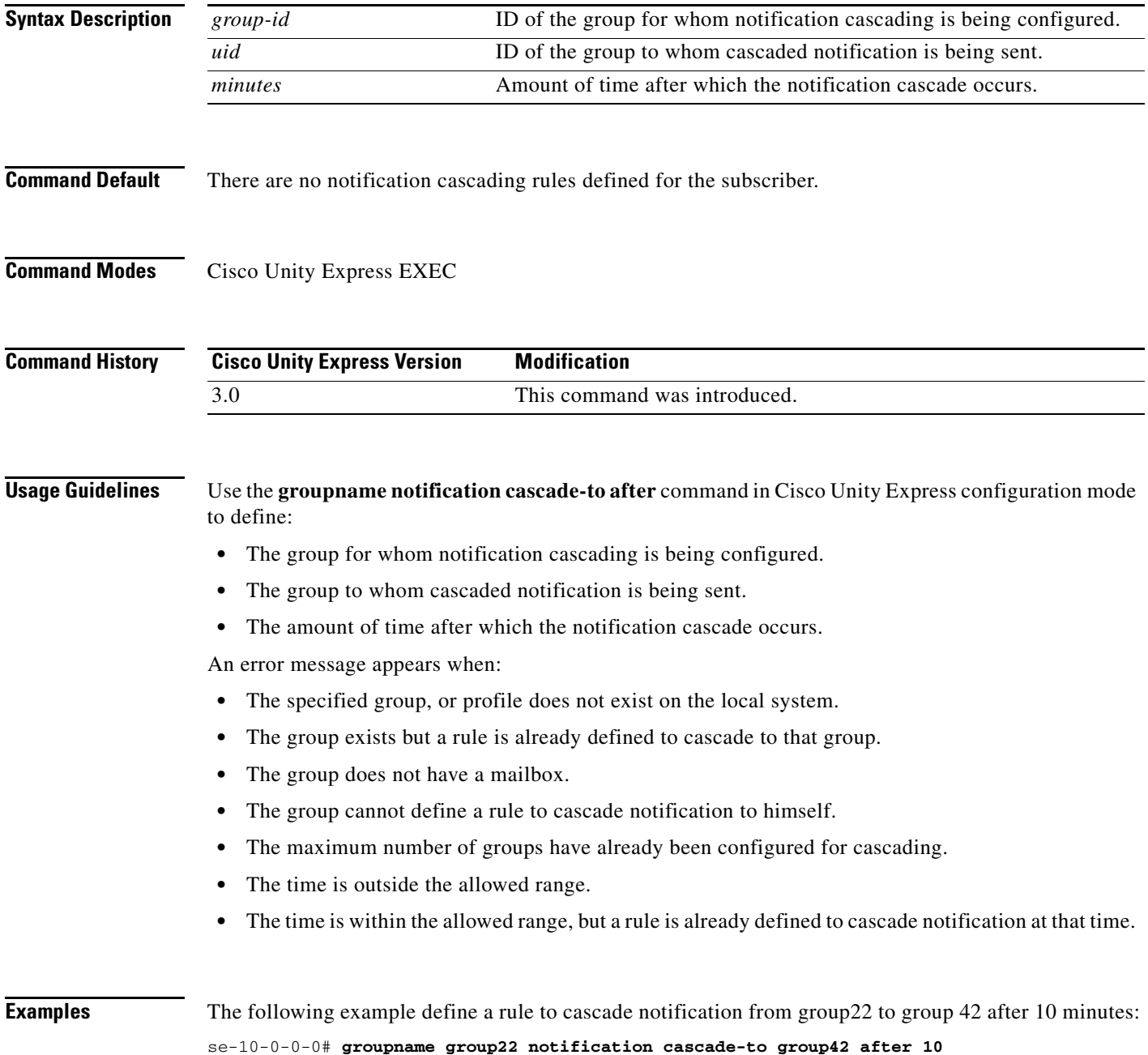

**OL-14012-01**

### **Related**

**The Second Second** 

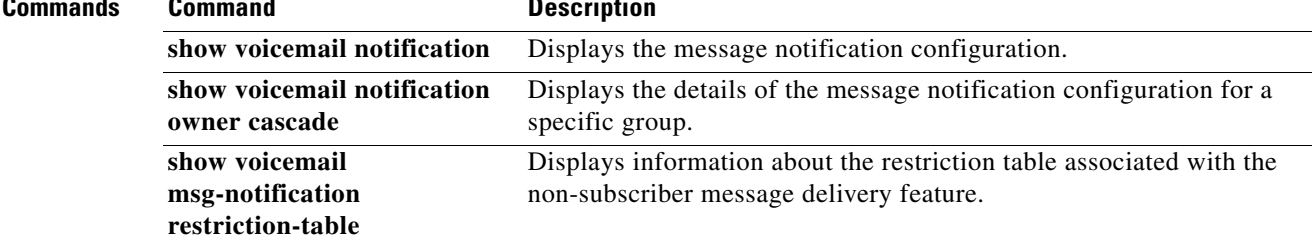

# <span id="page-8-0"></span>**groupname privilege**

To assign viewing privileges for the Cisco Unity Express IVR reporting historical or real-time statistics, use the **groupname** command in global configuration mode. Use the **no** form of this command to delete the historical report viewing privileges from the specified group.

**groupname** *group-name* **privilege** {**ViewHistoricalReports** | **ViewRealTime**}

**no groupname** *group-name* **privilege** {**ViewHistoricalReports** | **ViewRealTime**}

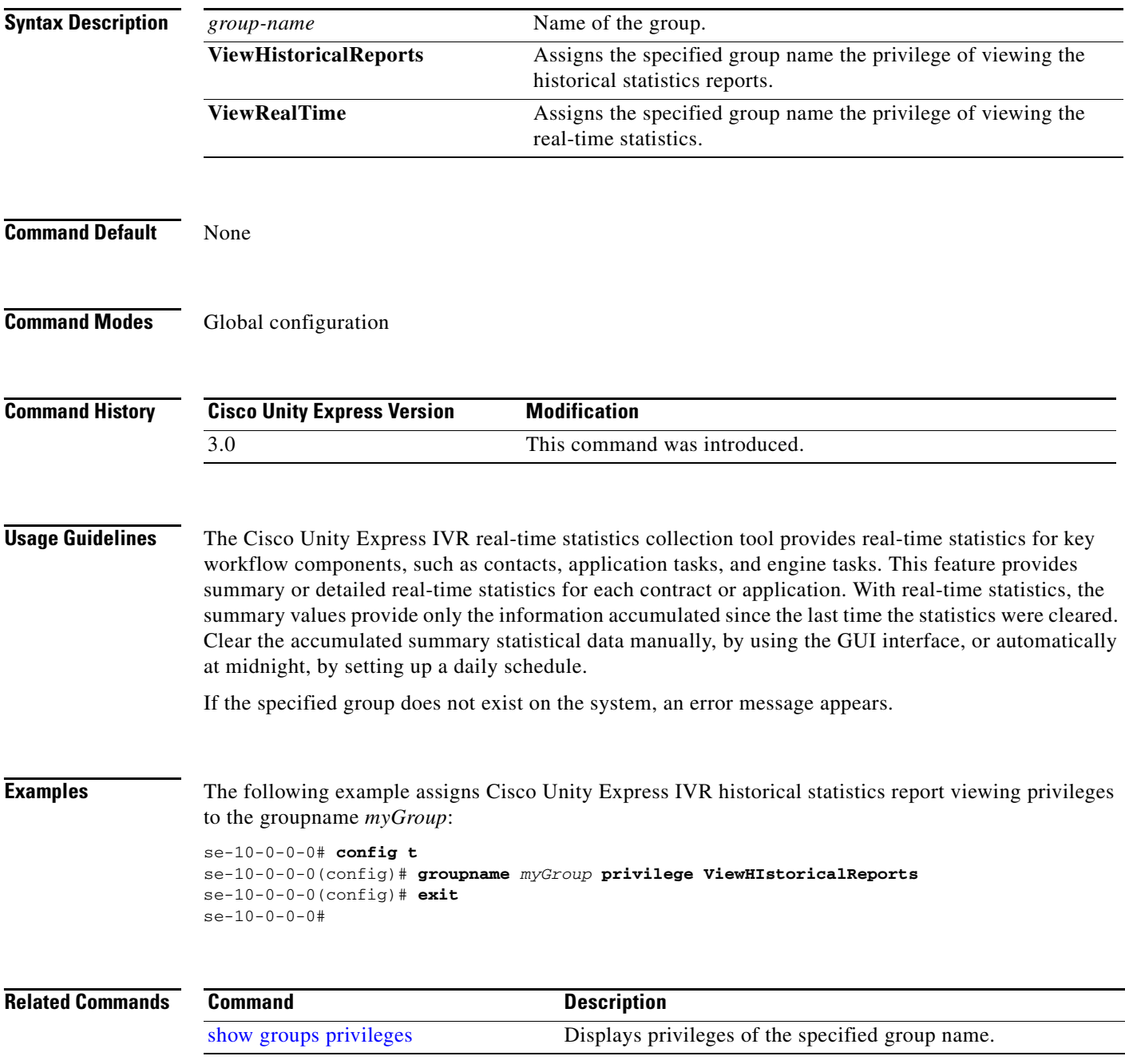

## <span id="page-9-0"></span>**groupname profile (phone-device)**

To configure a group's cell phone for message notification, use the **groupname profile (phone device)**  command in Cisco Unity Express EXEC mode. To remove or deactivate a parameter from the cell phone, use the **no** or **default** form of this command.

**groupname** *group-id* **profile vm-notif-profile** {**cell-phone** | **home-phone** | **work-phone**} {**enable extra-digits** *digits* **phonenumber** *phonenumber* **preference** {**all** | **urgent**} **schedule day** *day-of-week* **active from** *hh***:***mm* **to** *hh***:***mm*} **no groupname** *group-id* **profile vm-notif-profile** {**cell-phone** | **home-phone** | **work-phone**} {**enable extra-digits** *digits*

**phonenumber** *phonenumber* **preference** {**all** | **urgent**} **schedule day** *day-of-week* **active from** *hh***:***mm* **to** *hh***:***mm*}

### **default groupname** *group-id* **profile vm-notif-profile** {**cell-phone** | **home-phone** | **work-phone**} **preference** {**all** | **urgent**}

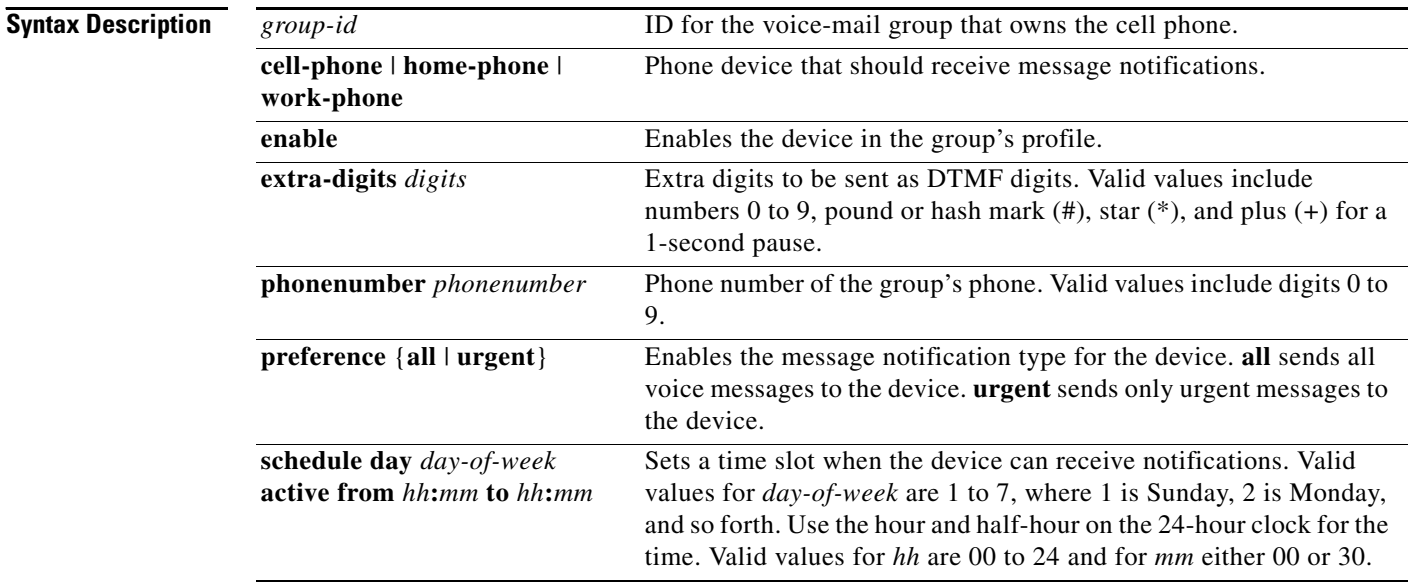

**Defaults** Cell phone notifications are disabled. Default preference is **urgent**.

**Command Modes** Cisco Unity Express EXEC

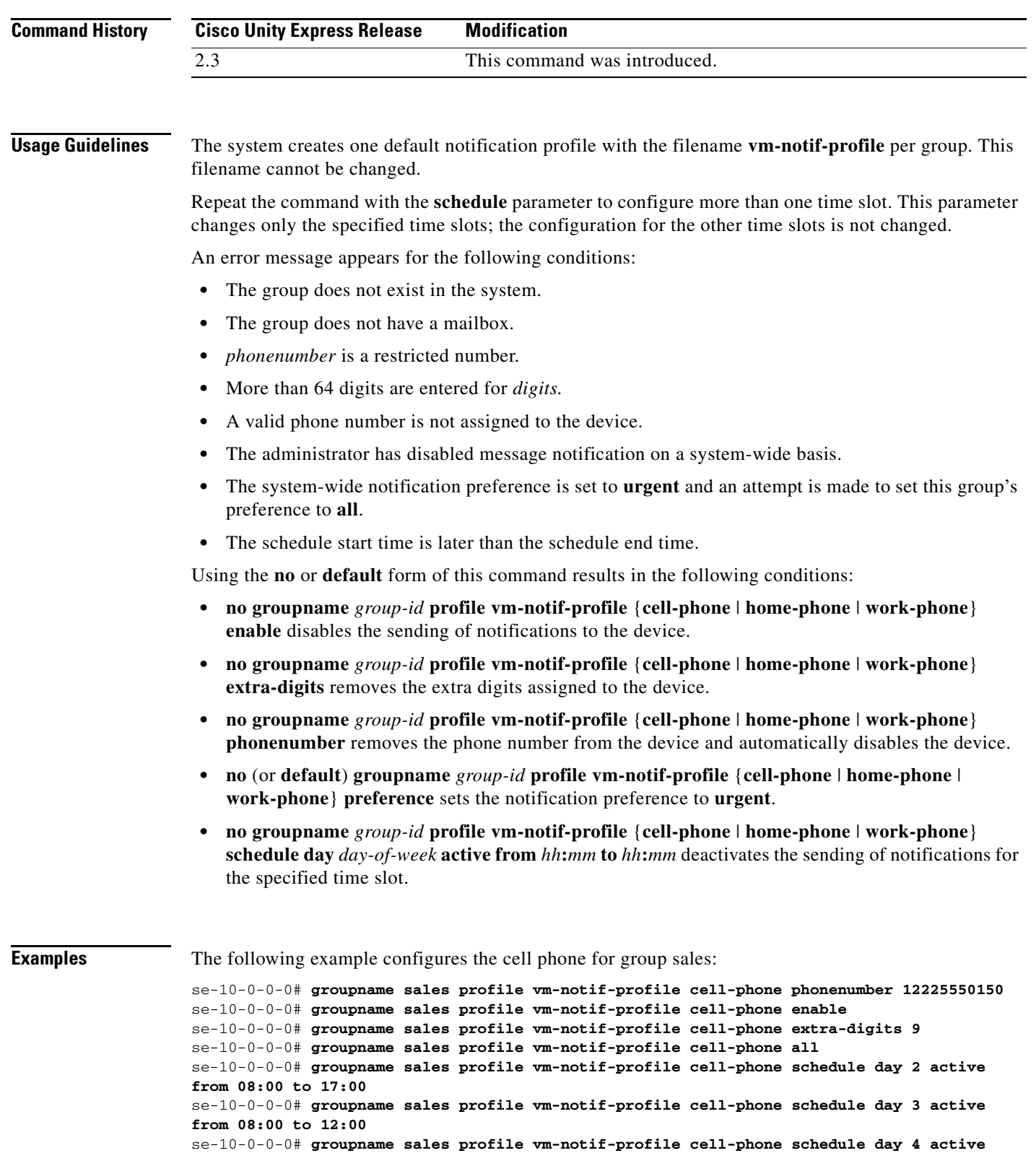

 $\mathcal{L}_{\mathcal{A}}$ 

se-10-0-0-0# **groupname sales profile vm-notif-profile cell-phone schedule day 6 active from 08:00 to 17:00**

### **Related Commands**

**The Co** 

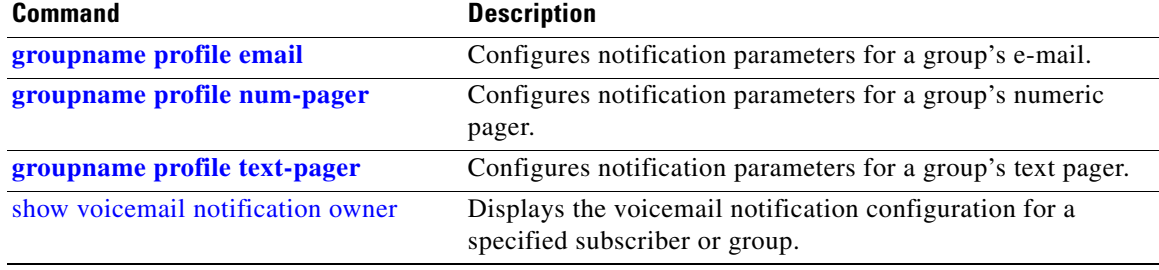

## <span id="page-12-0"></span>**groupname profile email**

To configure a group's e-mail for message notification, use the **groupname profile email** command in Cisco Unity Express EXEC mode. To remove or deactivate a parameter from the e-mail device, use the **no** or **default** form of this command.

**groupname** *group-id* **profile vm-notif-profile email {address** *email-address* **attach enable preference** {**all** | **urgent**} **schedule day** *day-of-week* **active from** *hh***:***mm* **to** *hh***:***mm* **text** *email-text*}

**no groupname** *group-id* **profile vm-notif-profile email {address** *email-address* **attach enable preference** {**all** | **urgent**} **schedule day** *day-of-week* **active from** *hh***:***mm* **to** *hh***:***mm* **text** *email-text*}

**default groupname** *group-id* **profile vm-notif-profile email attach**

**default groupname** *group-id* **profile vm-notif-profile email preference** {**all** | **urgent**}

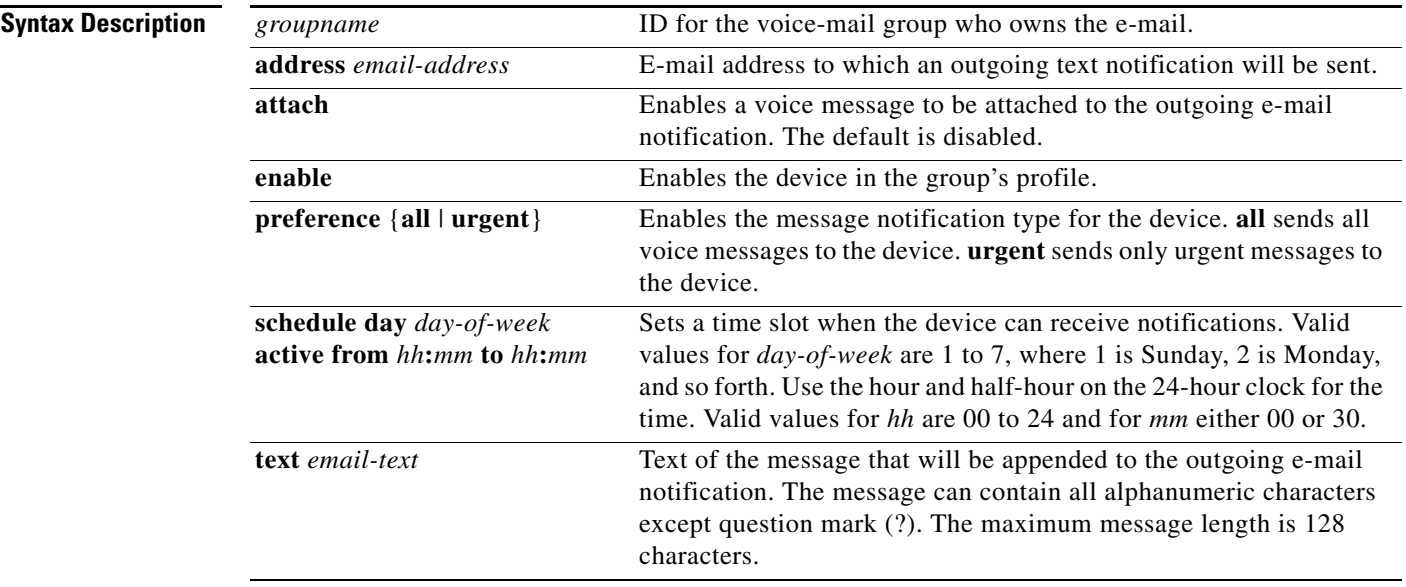

**Defaults** E-mail notifications are disabled. E-mail attachments are disabled. Default preference is **urgent**.

### **Command Modes** Cisco Unity Express EXEC

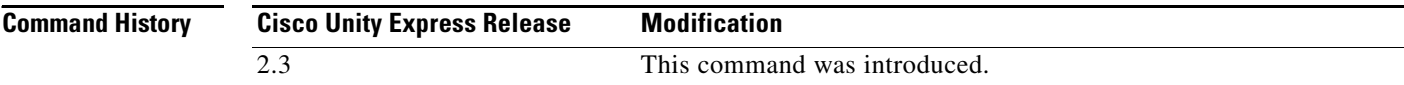

### **Usage Guidelines** The system creates one default notification profile with the filename **vm-notif-profile** per group. This filename cannot be changed.

Repeat the command with the **schedule** parameter to configure more than one time slot. This parameter changes only the specified time slots; the configuration for the other time slots is not changed.

An error message appears for the following conditions:

- **•** The group does not exist in the system.
- The group does not have a mailbox.
- **•** The administrator has disabled message notification on a system-wide basis.
- **•** The administrator has disabled e-mail attachments on a system-wide basis.
- **•** E-mail is enabled before the e-mail address is defined.
- **•** E-mail is enabled and an SMTP server is not configured.
- **•** The system-wide notification preference is set to **urgent** and an attempt is made to set this group's preference to **all**.
- **•** The schedule start time is later than the schedule end time.
- **•** E-mail text contains a question mark (?).
- **•** E-mail text is longer than 128 characters.

Using the **no** or **default** form of this command results in the following conditions:

- **• no groupname** *group-id* **profile vm-notif-profile email enable** disables the sending of notifications to the device.
- **• no groupname** *group-id* **profile vm-notif-profile email address** *email-address* removes the e-mail address assigned to the device and automatically disables the device.
- **• no** (or **default**) **groupname** *group-id* **profile vm-notif-profile email attach** disables attaching voice messages to outgoing e-mail notifications for this device.
- **• no** (or **default**) **groupname** *group-id* **profile vm-notif-profile email preference** sets the notification preference to **urgent**.
- **• no groupname** *group-id* **profile vm-notif-profile email schedule day** *day-of-week* **active from** *hh***:***mm* **to** *hh***:***mm* deactivates the sending of notifications for the specified time slot.
- **no groupname** *group-id* **profile vm-notif-profile email text** removes the text associated with this device.

**Examples** The following example configures the cell phone for group sales:

```
se-10-0-0-0# groupname sales profile vm-notif-profile email address group1@company.com
se-10-0-0-0# groupname sales profile vm-notif-profile email enable
se-10-0-0-0# groupname sales profile vm-notif-profile email attach
se-10-0-0-0# groupname sales profile vm-notif-profile email all
```
**08:00 to 10:00** se-10-0-0-0# **groupname sales profile vm-notif-profile email text "Sales meeting scheduled** 

**in main office conference room C 1:00-3:00 p.m. 4/19/06"**

## **Related Commands**

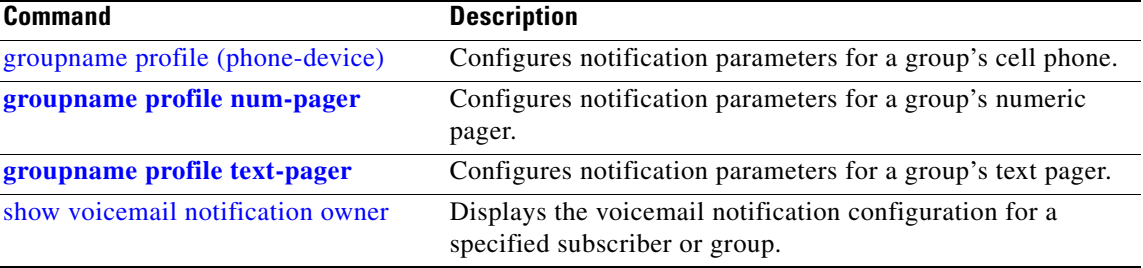

se-10-0-0-0# **groupname sales profile vm-notif-profile email schedule day 3 active from** 

## <span id="page-15-0"></span>**groupname profile num-pager**

To configure a group's numeric pager for message notification, use the **groupname profile num-pager** command in Cisco Unity Express EXEC mode. To remove or deactivate a parameter from the home phone, use the **no** or **default** form of this command.

**groupname** *group-id* **profile vm-notif-profile num-pager** {**enable extra-digits** *digits* **phonenumber** *phonenumber* **preference** {**all** | **urgent**} **schedule day** *day-of-week* **active from** *hh***:***mm* **to** *hh***:***mm*} **no groupname** *group-id* **profile vm-notif-profile num-pager** {**enable extra-digits** *digits* **phonenumber** *phonenumber* **preference** {**all** | **urgent**} **schedule day** *day-of-week* **active from** *hh***:***mm* **to** *hh***:***mm*}

**default groupname** *group-id* **profile vm-notif-profile num-pager preference** {**all** | **urgent**}

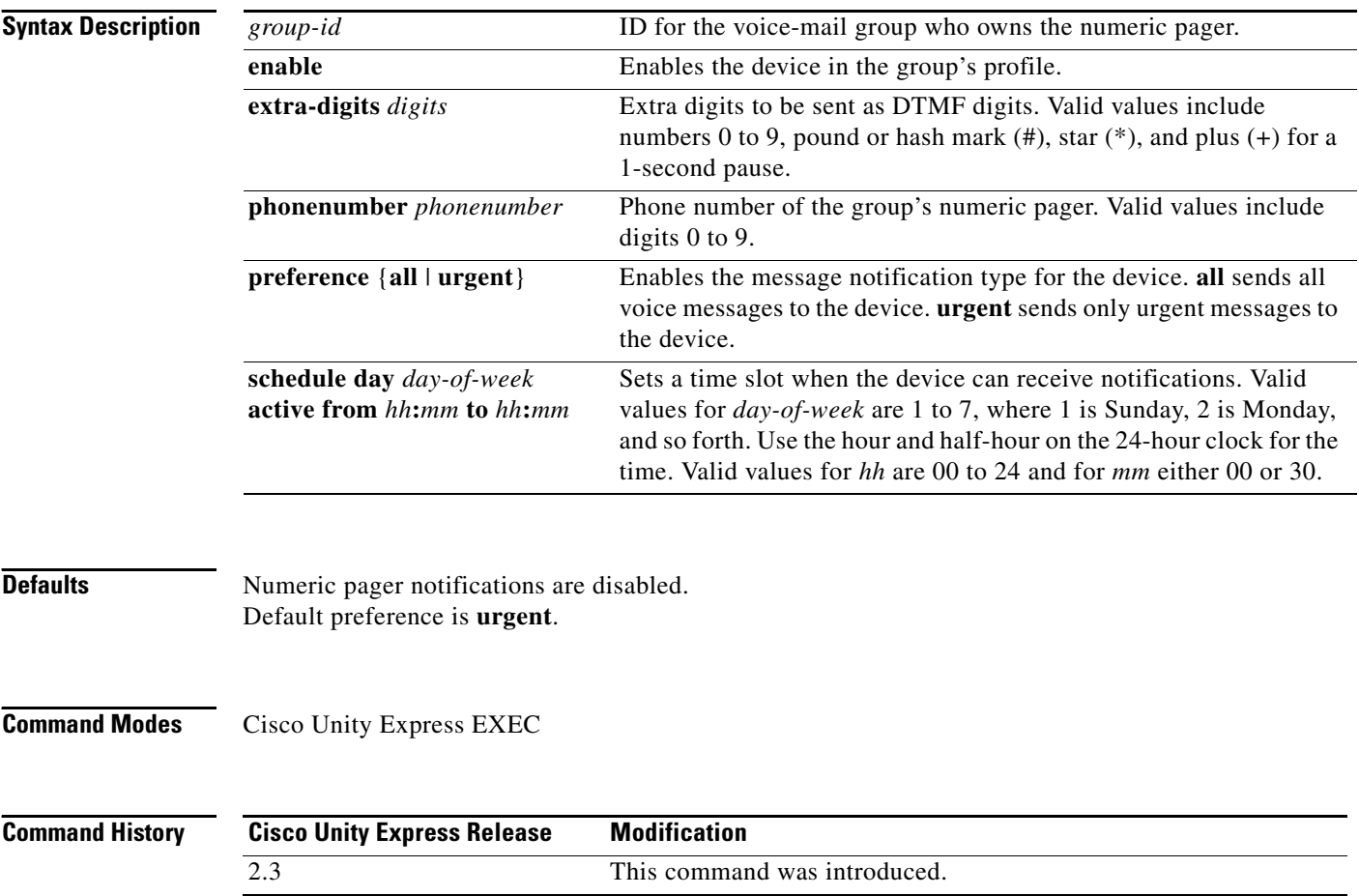

**Usage Guidelines** The system creates one default notification profile with the filename **vm-notif-profile** per group. This filename cannot be changed.

> Repeat the command with the **schedule** parameter to configure more than one time slot. This parameter changes only the specified time slots; the configuration for the other time slots is not changed.

An error message appears for the following conditions:

- **•** The group does not exist in the system.
- **•** The group does not have a mailbox.
- **•** *phonenumber* is a restricted number.
- **•** More than 64 digits are entered for *digits.*
- **•** A valid phone number is not assigned to the device.
- **•** The administrator has disabled message notification on a system-wide basis.
- **•** The system-wide notification preference is set to **urgent** and an attempt is made to set this group's preference to **all**.
- **•** The schedule start time is later than the schedule end time.

Using the **no** or **default** form of this command results in the following conditions:

- **• no groupname** *group-id* **profile vm-notif-profile num-pager enable** disables the sending of notifications to the device.
- **• no groupname** *group-id* **profile vm-notif-profile num-pager extra-digits** removes the extra digits assigned to the device.
- **• no groupname** *group-id* **profile vm-notif-profile num-pager phonenumber** removes the phone number from the device and automatically disables the device.
- **• no** (or **default**) **groupname** *group-id* **profile vm-notif-profile num-pager preference** sets the notification preference to **urgent**.
- **• no groupname** *group-id* **profile vm-notif-profile num-pager schedule day** *day-of-week* **active from** *hh***:***mm* **to** *hh***:***mm* deactivates the sending of notifications for the specified time slot.

**Examples** The following example configures the cell phone for group sales:

```
se-10-0-0-0# groupname sales profile vm-notif-profile num-pager phonenumber 12225550150
se-10-0-0-0# groupname sales profile vm-notif-profile num-pager enable
se-10-0-0-0# groupname sales profile vm-notif-profile num-pager extra-digits 9
se-10-0-0-0# groupname sales profile vm-notif-profile num-pager all
se-10-0-0-0# groupname sales profile vm-notif-profile num-pager schedule day 2 active from 
08:00 to 17:00
se-10-0-0-0# groupname sales profile vm-notif-profile num-pager schedule day 3 active from 
08:00 to 12:00
se-10-0-0-0# groupname sales profile vm-notif-profile num-pager schedule day 4 active from 
13:00 to 16:00
se-10-0-0-0# groupname sales profile vm-notif-profile num-pager schedule day 5 active from 
08:00 to 14:00
se-10-0-0-0# groupname sales profile vm-notif-profile num-pager schedule day 6 active from 
08:00 to 17:00
```
### **Related Commands**

H

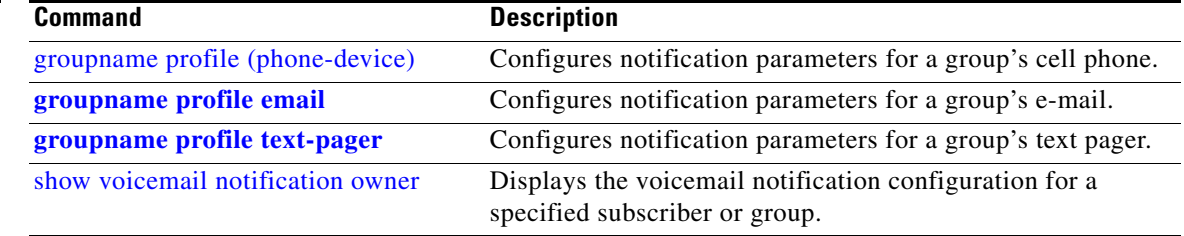

**G**

## <span id="page-18-0"></span>**groupname profile text-pager**

To configure a group's text pager for message notification, use the **groupname profile text-pager**  command in Cisco Unity Express EXEC mode. To remove or deactivate a parameter from the text pager device, use the **no** or **default** form of this command.

**groupname** *group-id* **profile vm-notif-profile text-pager {address** *email-address* **enable preference** {**all** | **urgent**} **schedule day** *day-of-week* **active from** *hh***:***mm* **to** *hh***:***mm* **text** *email-text*} **no groupname** *group-id* **profile vm-notif-profile text-pager {address** *email-address* **enable preference** {**all** | **urgent**} **schedule day** *day-of-week* **active from** *hh***:***mm* **to** *hh***:***mm* **text** *message-text*}

**default groupname** *group-id* **profile vm-notif-profile text-pager preference** {**all** | **urgent**}

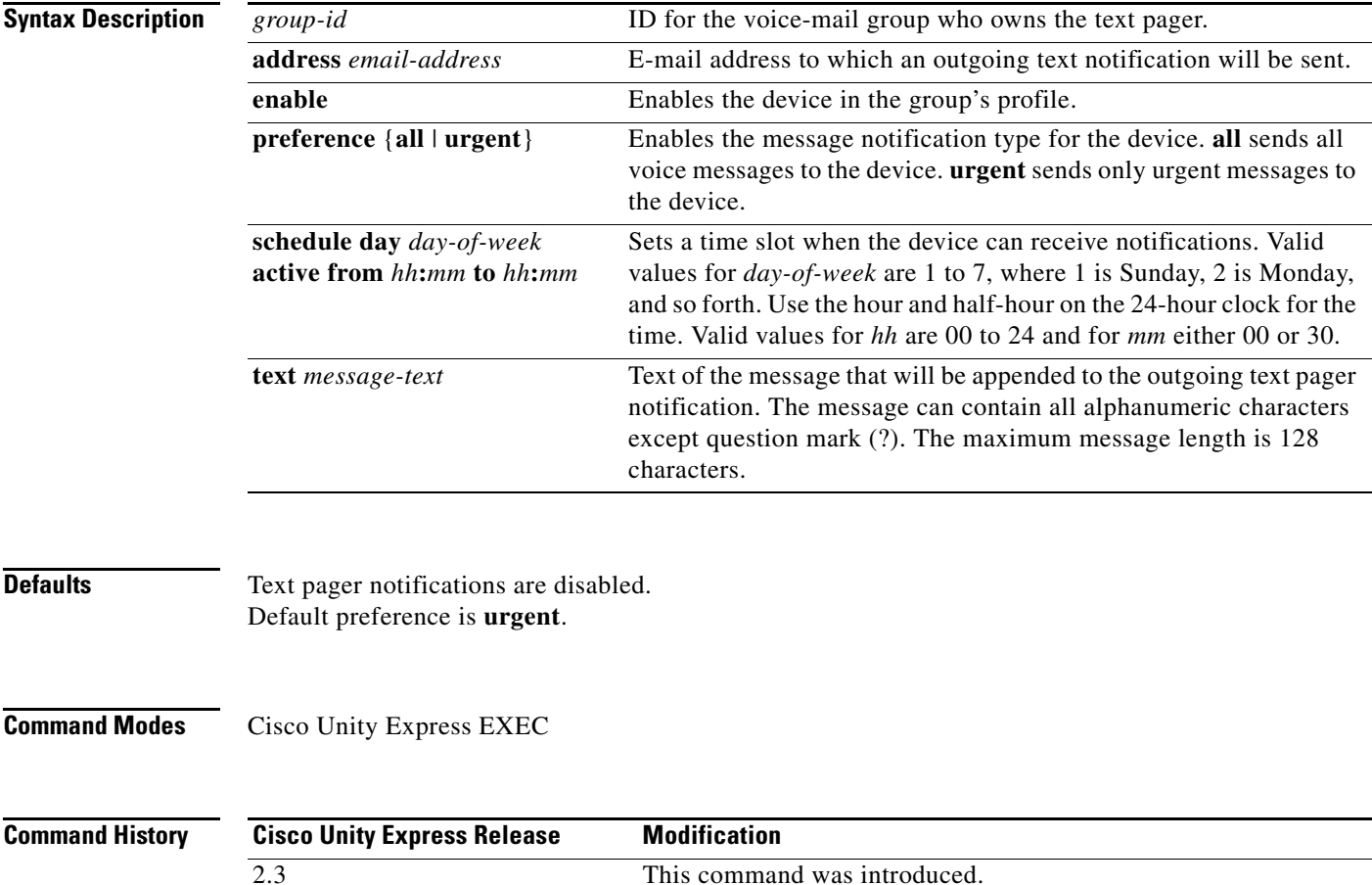

**Usage Guidelines** The system creates one default notification profile with the filename **vm-notif-profile** per group. This filename cannot be changed.

> Repeat the command with the **schedule** parameter to configure more than one time slot. This parameter changes only the specified time slots; the configuration for the other time slots is not changed.

An error message appears for the following conditions:

- **•** The group does not exist in the system.
- **•** The group does not have a mailbox.
- **•** The administrator has disabled message notification on a system-wide basis.
- **•** Text paging is enabled before the e-mail address is defined.
- **•** Text paging is enabled and an SMTP server is not configured.
- **•** The system-wide notification preference is set to **urgent** and an attempt is made to set this group's preference to **all**.
- **•** The schedule start time is later than the schedule end time.
- **•** Message text contains a question mark (?).
- Message text is longer than 128 characters.

Using the **no** or **default** form of this command results in the following conditions:

- **• no groupname** *group-id* **profile vm-notif-profile text-pager enable** disables the sending of notifications to the device.
- **• no groupname** *group-id* **profile vm-notif-profile text-pager address** *email-address* removes the e-mail address assigned to the device and automatically disables the device.
- **• no** (or **default**) **groupname** *group-id* **profile vm-notif-profile text-pager preference** sets the notification preference to **urgent**.
- **• no groupname** *group-id* **profile vm-notif-profile text-pager schedule day** *day-of-week* **active from** *hh***:***mm* **to** *hh***:***mm* deactivates the sending of notifications for the specified time slot.
- **• no groupname** *group-id* **profile vm-notif-profile text-pager text** removes the text associated with this device.

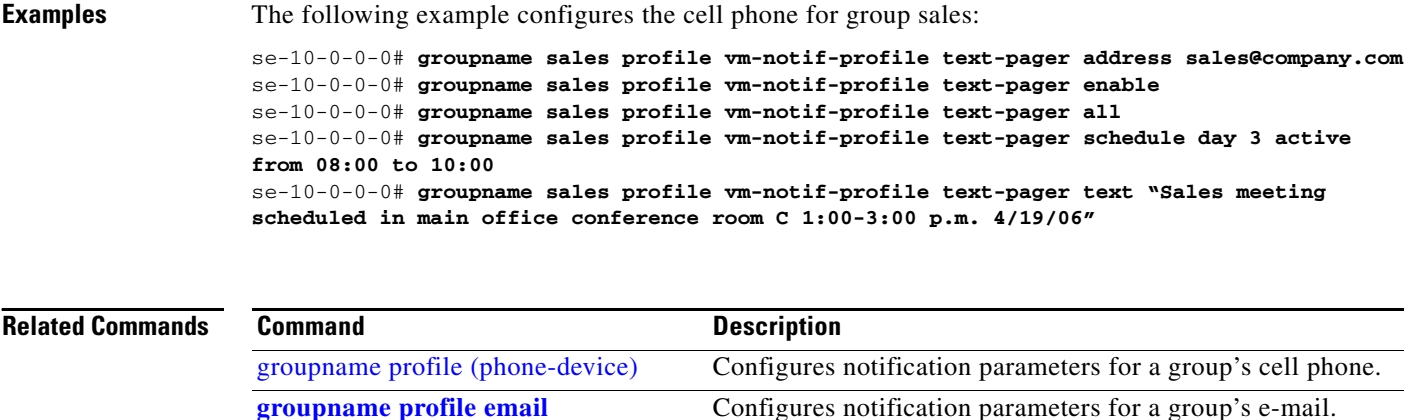

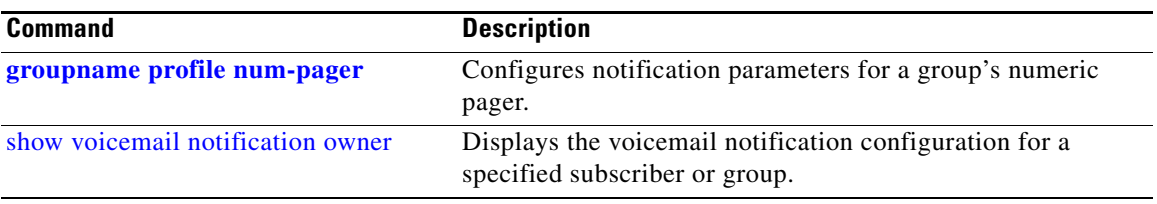

**The Contract of the Contract of the Contract of the Contract of the Contract of the Contract of the Contract o** 

**OL-14012-01**